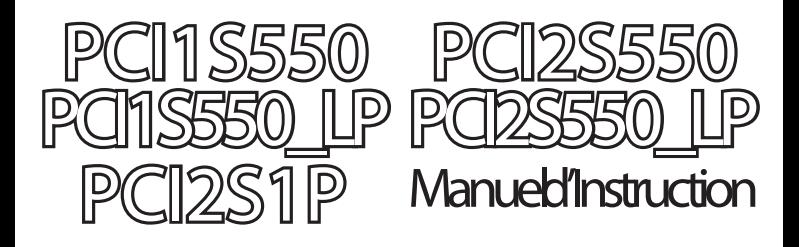

# Carte Série PCI

Carte Série PCI RS-232 Hautevitesse à 1 Port

Carte Série PCI RS-232 Haute-vitesse Profil Bas à 1 Port

> Carte Série PCI RS-232 Hautevitesse à 2 Ports

Carte Série PCI RS-232 Haute-vitesse Profil Bas à 2 Ports

Carte Série, Parallèle PCI RS-232 Hautevitesse à 2 Ports, EPP/ECP à 1 Port

## **StarTechs:**

Hard-to-find made easu

Révision du Manuel:02/25/2013 Pour les informations les plus récentes, veuillez visiter www.startech.com

#### Déclaration de conformité FCC

Cet équipement a été testé et déclaré conforme en tant que dispositif numérique de classe B, conformément à la section 15 des règles FCC. Ces limites sont conçues pour fournir une protection raisonnable contre les interférences nuisibles dans une installation résidentielle. Cet équipement génère, utilise et peut émettre des fréquences radio et, s'il n'est pas installé et utilisé conformément aux instructions, il peut causer des interférences nuisibles aux communications radio. Cependant, il n'existe aucune garantie que des interférences ne se produiront pas dans une installation de type particulier. Si cet équipement provoque des interférences nuisibles à la réception de la radio ou de la télévision, pouvant être vérifié en mettant l'équipement hors tension, l'utilisateur est encouragé à essayer de corriger l'interférence par une ou plusieurs des mesures suivantes:

- Réorienter ou déplacer l'antenne de réception.
- Augmenter la distance entre l'équipement et le récepteur.
- Branchez l'appareil dans une prise d'un circuit électrique différent de celui auquel le récepteur est connecté.
- Consulter votre revendeur ou un technicien radio / TV pour de l'aide.

Utilisation des marques, marques déposées, et d'autres dénominations et symboles protégés

Ce manuel peut faire référence à des marques, marques déposées, et d'autres dénominations et symboles protégés de sociétés tierces non liés en aucune façon à StarTech.com. Ces références sont à titre indicatif seulement et ne constituent pas une approbation d'un produit ou service par StarTech.com, ou un endossement du/des produit(s) auquel ce manuel s'applique par la société tierce en question. Indépendamment de toute reconnaissance directe dans le corps de manuel, StarTech.com reconnaît que toutes les marques, marques déposées, marques de service, et autres symboles et/ou dénominations protégées contenus dans ce manuel et les documents connexes sont la propriété de leurs détenteurs respectifs.

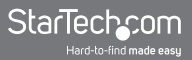

## Table des Matières

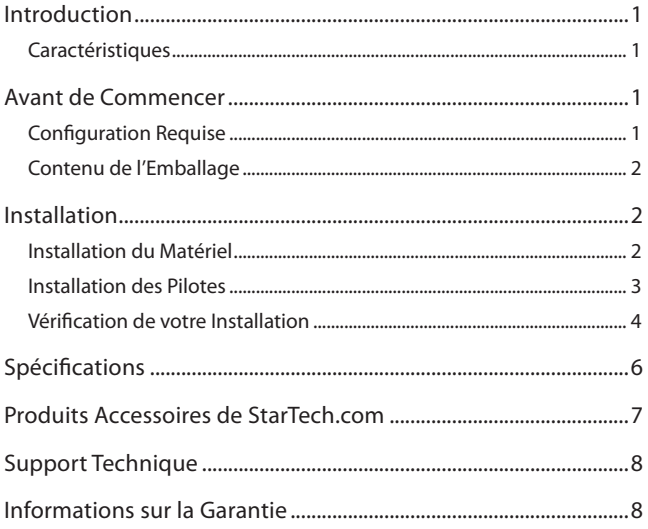

### Introduction

Merci d'avoir acheté une Carte Série RS-232 PCI Haute-vitesse StarTech.com. Ce produit ajoute un (PCI1S550, PCI1S550\_LP) ou deux (PCI2S550, PCI2S550\_LP) ports série à votre ordinateur. Ce produit est le moyen idéal pour protéger votre investissement dans la technologie de série et fonctionne avec pratiquement n'importe quel périphérique doté d'une interface série, y compris: imprimantes, modems, PDA, et bien plus encore.

### **Caractéristiques**

- Ajoute des ports série RS-232 haute vitesse à votre ordinateur
- Conforme à la spécification PCI 2.1
- Compatible avec la plupart des systèmes d'exploitation
- Fournit un Taux de transfert allant jusqu'à 115.2 kbits/sec
- Entièrement Plug and Play pour une installation et une configuration facile

### Avant de Commencer

### Configuration Requise

- Un ordinateur exécutant Windows XP/2000/NT/ME/98SE/98/95, DOS/Windows 3.1
- Un emplacement PCI disponible (les modèles se terminant par "\_LP" exigent un emplacement PCI profil bas)
- Un lecteur CD-ROM ou un autre lecteur optique (pour l'installation du logiciel pilote)

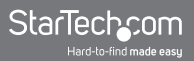

### Contenu de l'Emballage

Ce paquet doit contenir:

- 1 x Carte Série PCI
- 1 x CD d'Installation
- 1 x Manuel d'Instruction

ATTENTION! Les Cartes PCI, comme tout autre matériel informatique, peuvent être gravement endommagés par l'électricité statique. Assurez-vous que vous êtes correctement relié à la terre avant d'ouvrir votre boîtier d'ordinateur ou de toucher la carte. StarTech.com vous recommande de porter un bracelet antistatique lors de l'installation de toute composante informatique. Si un bracelet antistatique est indisponible, déchargez-vous de toute l'accumulation d'électricité statique en touchant une grande surface métallique reliée à la terre (comme le boîtier de l'ordinateur) pendant plusieurs secondes. Faites également attention à saisir la carte par ses bords et non pas par les connecteurs dorés.

### Installation

Cette section vous guidera à travers l'installation de votre carte PCI et du logiciel associé. Veuillez lire attentivement les instructions et remplir chaque étape de la liste dans l'ordre indiqué.

### Installation du Matériel

- 1. Assurez-vous que votre système est débranché et que vous êtes relié à la terre.
- 2. Retirez le capot de votre système (voir le manuel utilisateur de votre ordinateur pour plus de détails, si nécessaire) et tournez

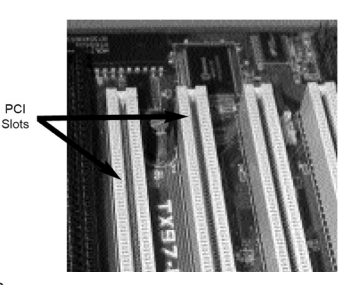

doucement votre ordinateur sur le côté.

- 3. Recherchez un emplacement PCI disponible (généralement de couleur blanche) et retirez la plaque métallique qui couvre le support arrière. Vous devrez peut-être utiliser un tournevis cruciforme pour effectuer cette étape. Conservez cette vis! Vous en aurez besoin pour fixer la carte plus tard.
- 4. Introduisez délicatement la carte dans l'emplacement disponible, en vous assurant qu'elle soit bien en place.
- 5. Fixez la carte en place en utilisant la vis retirée à l'étape 3.
- 6. Branchez la fiche du port fournie au port situé à l'arrière de la carte.
- 7. Mettez votre ordinateur sous tension.

### Installation des Pilotes

Si vous perdez votre disque de pilotes, ces pilotes sont disponibles en téléchargement gratuit à partir de notre site web. Visitez www.startech. com et cliquez sur le lien Téléchargements pour plus d'informations.

#### Windows 95/98/ME

- 1. Windows détectera qu'un nouveau matériel a été inséré et lancera l'Assistant Ajout de Nouveau Matériel. Cliquez sur Suivant et choisissez l'option Rechercher le meilleur pilote pour votre périphérique (recommandé). Cliquez sur Suivant.
- 2. Sur l'écran suivant, sélectionnez uniquement spécifier un emplacement. Cliquez sur Parcourir.
- 3. Dans la fenêtre de sélection de fichier, double cliquez sur le dossier win9x sous le Lecteur CD-ROM (X:). Cliquez sur OK. Le dossier que vous choisirez dépendra de la version Windows que vous utilisez; la lettre du lecteur et le nom du lecteur où le CD se trouve peut dépendre de la configuration de votre système.
- 4. La fenêtre emplacement de fichier sous Spécifier un emplacement va maintenant contenir le chemin vers les fichiers. Cliquez sur Suivant.

5. L'Assistant vous informe que "Windows est maintenant prêt à installer le meilleur pilote pour cet appareil..." Cliquez sur Suivant. L'assistant va terminer l'installation. Cliquez sur Terminer.

#### Windows 2000/XP

- 1. Windows lancera l'Assistant Ajout de nouveau matériel. Cliquez sur Suivant.
- 2. Choisissez l'option Rechercher un pilote approprié... et cliquez sur Suivant.
- 3. Cochez uniquement l'option que lecteurs CD-ROM. Assurez-vous que le disque d'installation est inséré dans le lecteur de disque. Cliquez sur Suivant.
- 4. Windows affichera un message indiquant que "Windows a trouvé un pilote pour ce dispositif". Cliquez sur Suivant. Choisissez Oui ou Continuer si vous êtes averti que le fichier de pilote n'a pas été signé numériquement.
- 5. Windows affichera un message indiquant que "Windows a terminé l'installation du logiciel pour cet appareil". Cliquez sur Terminer.
- 6. Windows va continuer à détecter et à installer tout autre dispositif restant. Si l'Assistant Ajout de Nouveau matériel de lance à nouveau, répétez les étapes 1 à 5.

#### Autres Systèmes d'Exploitation

Pour l'installation du logiciel de la carte série pour d'autres systèmes d'exploitation (Windows NT DOS/Windows 3.1, etc.) veuillez consulter la documentation contenue dans le(s) fichier(s) texte situé dans le dossier approprié sur le CD d'installation.

### Vérification de votre Installation

#### Windows 95/98/ME

1. Cliquez sur Démarrer > Paramètres > Panneau de configuration.

- 2. Double-cliquez sur Système.
- 3. Cliquez sur l'onglet Matériel.
- 4. Si la carte n'apparaît pas avec un x rouge ou un point d'exclamation jaune (!) à côté, Windows n'a pas détecté de problème avec l'installation et la carte devrait fonctionner normalement.

Windows 2000/XP

- 1. Cliquez sur Démarrer > Paramètres > Panneau de configuration.
- 2. Double-cliquez sur Système.
- 3. Cliquez sur l'onglet Matériel puis choisissez Gestionnaire de périphériques.
- 4. Si la carte n'apparaît pas avec un x rouge ou un point d'exclamation jaune (!) à côté, Windows n'a pas détecté de problème avec l'installation et la carte devrait fonctionner normalement.

### Spécifications

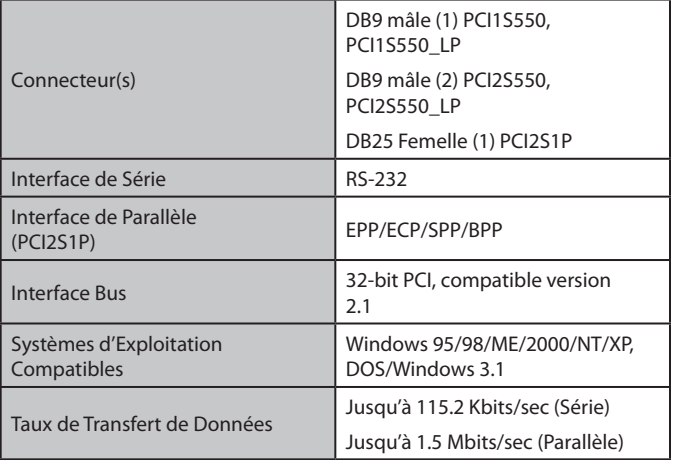

### Produits Accessoires de StarTech.com

Contactez votre revendeur local StarTech.com ou visitez www.startech.com pour des câbles ou d'autres accessoires qui vous aideront à obtenir les meilleures performances de votre nouveau produit.

Câble Modem DB9F-DB25M **MC3MF** 

Câble Modem AT – 183 cm (mâle à femelle) MC6MF

Câble de Connexion intermédiaire à 9 broches – 183 cm (mâle à femelle) MXT100

Câble de Connexion intermédiaire à 9 broches – 762 cm (mâle à femelle) MXT100\_25

Adaptateur DB9F à DB25F AT925FF

Adaptateur DB9F à DB25M AT925FM

Adaptateur ultramince DB9F à DB25M AT925SFM

Câble DB9 femelle à DB25 mâle traversier/simulateur de modem - 305 cm SCNM925FM

Câble DB9 traversier/simulateur de modem - 305 cm (femelle à femelle) SCNM9FF

Câble DB9 traversier/simulateur de modem - 762cm (femelle à femelle) SCNM9FF25

Câble DB9 traversier/simulateur de modem - 305 cm (mâle à femelle) SCNM9FM

Câble modem DB9 - 183 cm (femelle à femelle) MXT100FF

### Support Technique

La durée de vie des supports techniques StarTech.com est une partie intégrante de notre engagement pour fournir des solutions de pointe. Si vous avez besoin d'aide avec votre produit, visitez www.startech. com/support et accédez à notre gamme complète d'outils en ligne, de documentation et de téléchargements.

### Informations sur la Garantie

Ce produit est couvert par une garantie à vie.

En outre, StarTech.com garantit ses produits contre les défauts de matériaux et de fabrication pour les périodes indiquées, suivant la date initiale d'achat. Pendant cette période, les produits peuvent être retournés pour réparation ou remplacement par des produits équivalents, à notre jugement. La garantie couvre les pièces et la main d'œuvre seulement. StarTech.com ne garantit pas ses produits contre tout défaut ou dommage résultant d'une mauvaise utilisation, abus, modification ou l'usure normale.

Limitation de responsabilité

En aucun cas la responsabilité de StarTech.com Ltd et StarTech. com USA LLP (ou leurs dirigeants, administrateurs, employés ou mandataires) ne pourra être engagée pour des dommages (directs ou indirects, spéciaux, punitifs, consécutifs ou non), perte de profits, perte d'exploitation, ou toute perte pécuniaire, résultant de ou lié à l'utilisation du produit dépassant le prix réel payé pour le produit. Certains états ne permettent pas l'exclusion ou la limitation des dommages fortuits ou consécutifs. Si ces lois s'appliquent, les limitations ou exclusions contenues dans cette déclaration ne peuvent pas s'appliquer à vous.

## StarTechcom

Hard-to-find made easu

StarTech.com a développé depuis 1985 des solutions faciles, fournissant des solutions de haute qualité à une diversité de clients TI et A/V qui englobe de nombreux canaux, y compris le gouvernement, l'éducation et les installations industrielles pour n'en nommer que quelques-uns. Nous offrons un choix inégalé de pièces d'ordinateur, de câbles, de produits A/V, des solutions de gestion de serveur et KVM, desservant le monde entier grâce à nos implantations aux Etats-Unis, au Canada, au Royaume-Uni et à Taiwan.

Visitez www.startech.com aujourd'hui pour des informations complètes sur tous nos produits et un accès exclusif aux outils interactifs tels que le câble Finder, les pièces Finder et le Guide de référence KVM.